# **eProsima Dynamic Fast Buffers**

Installation Manual Version 0.2.0

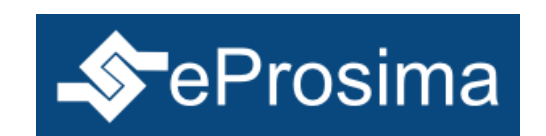

The Middleware Experts eProsima © 2013

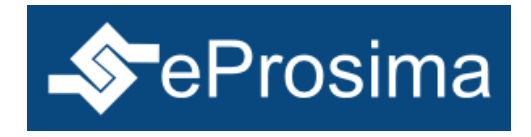

### **Trademarks**

eProsima is a trademark of Proyectos y Sistemas SL. All other trademarks used in this document are the property of their respective owners.

### **License**

eProsima Dynamic Fast Buffers is licensed under the terms described in the DYNAMIC\_FAST\_BUFFERS\_LICENSE file included in this distribution.

#### **Technical Support**

- Phone: +34 91 804 34 48
- Email: [support@eprosima.com](mailto:support@eprosima.com)

# **Table of Contents**

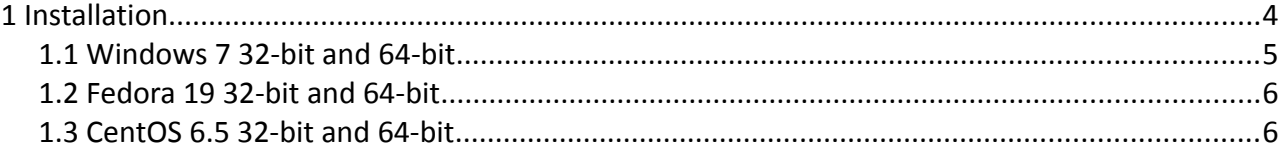

## <span id="page-3-0"></span> **1 Installation**

This document describes how to install *eProsima Dynamic Fast Buffers* in different Operating Systems. Select your OS and follow the next steps.

There is a section in the *Choose Components* step named *Main Files* which includes all the **necessary** data for the application to work. This component cannot be disabled during the installation, no matter whether 32-bit of 64-bit installation is selected.

Once the installation is finished, the next directories and files will be added inside the *Program Files* directory (or inside the extraction directory if installing in Linux):

- doc: In this folder, the documentation of the application can be found. In the subfolder named *html,* all the application's code documentation is located, while the *pdf* folder contains the User Manual and also the Installation Manual.
- Examples: Beneath this folder two sample projects are included. Both of them are ready for compilation and proving, for both Windows and Linux Operating Systems.
- Include: Header files of *eProsima Dynamic Fast Buffers* library.
- lib: In this folder there will be located the libraries that conform the application already compiled. 32-bit libraries can be found under *i86Win32VS2010* subfolder and 64-bit libraries under "x64Win64VS2010" (both named *i86Linux2.6gcc* and *x64Linux2.6gcc* in Linux respectively).
- DYNAMIC\_FAST\_BUFFERS\_LICENSE.txt: License file for Dynamic Fast Buffers.
- LGPLv3 LICENSE.txt: GNU Lesser Public License version 3 text file.
- README.html: HTML file linking to relevant information, including the Installation Manual, User Manual and also the API documentation.
- uninstall.exe: Uninstaller for eProsima DFB library (only in Windows).

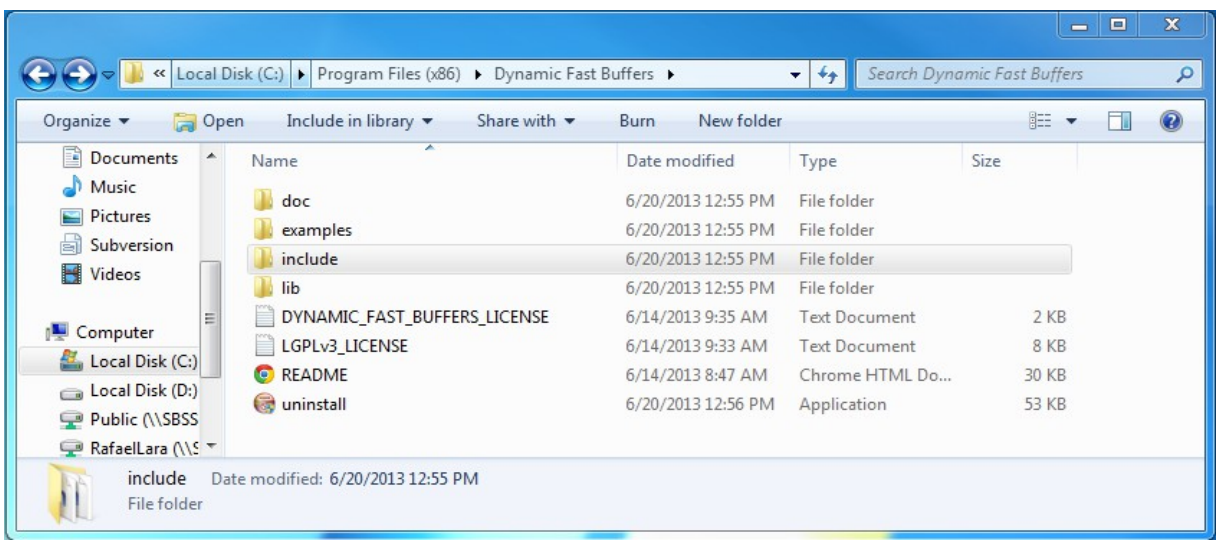

## <span id="page-4-0"></span> *1.1 Windows 7 32-bit and 64-bit*

Download the installation package:

eProsima\_Dynamic\_Fast\_Buffers\_0.2.0.exe

Execute the installer and follow the instructions.

In the *Choose Components* step, you should make sure that one of the components (*i86* or *x64 libraries)* is selected. Otherwise, installation will not continue. These components are two versions of a dynamic serialization library for basic and complex data types.

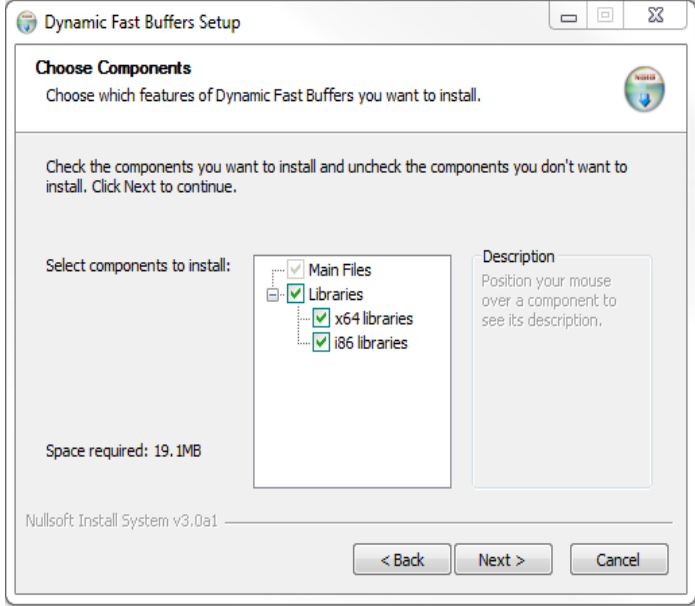

Once the main components have been selected click *Next.* Another page named *Environment variable setting* will be shown:

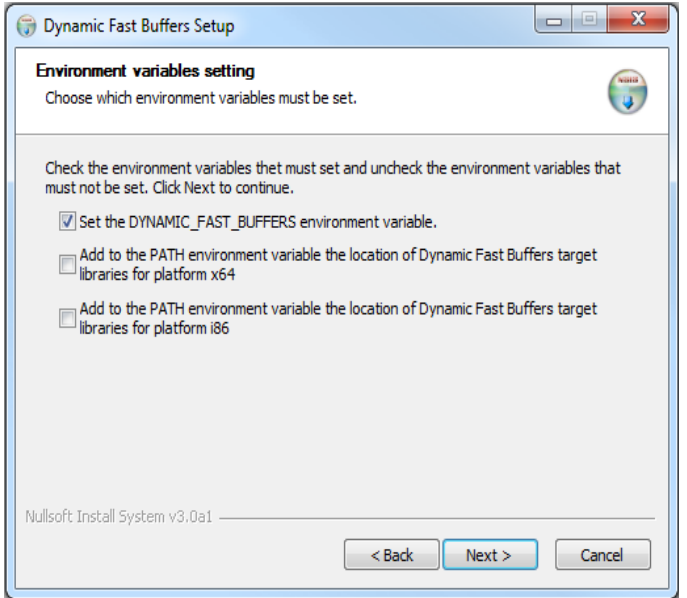

- It is recommended to set the environment variable DYNAMIC\_FAST\_BUFFERS and to make it point to the *eProsima Fast Buffers* installation folder. The installer provides this option. Make sure it is selected.
- The serialization library should also be accessible for your system. The installer offers the possibility of appending the location of the libraries you selected to install to the PATH environment variable. Make sure this option is selected.

### **Visual C++ 2010 Redistributable package installation**

*eProsima Dynamic Fast Buffers* requires Visual C++ Redistributable package. This distribution allows the user to install it in case it is not already in the destination system.

## <span id="page-5-1"></span> *1.2 Fedora 19 32-bit and 64-bit*

Download the installation package:

eProsima\_Dynamic\_Fast\_Buffers\_0.2.0\_Fedora19.tar.gz

Extract its content.

Install the *fastcdr* repositories with one of these commands, depending on your operating system architecture. These commands install a serialization library for basic types that *eProsima DynamicFastBuffers* needs. The header files will be installed in */usr/include/fastcdr* and the libraries in */usr/lib64* (or */usr/lib* if the library is installed in a 32-bit OS).

yum localinstall i686/fastcdr-0.2.0-1.fc19.i686.rpm

yum localinstall x86\_64/fastcdr-0.2.0-1.fc19.x86\_64.rpm

Install the *DynamicFastBuffers* repository by using the suitable command for the machine's target architecture. This two commands install the header files in */usr/include/dfb*, the examples in */usr/share/dfb/examples* and the documentation in */usr/share/doc/dfb*.

The compiled library files will be installed in /usr/lib64 if the file installed is for a 64-bit machine, or in /usr/lib if it is for 32-bit.

yum localinstall i686/dynamicfastbuffers-0.2.0-1.fc19.i686.rpm

yum localinstall x86 64/dynamicfastbuffers-0.2.0-1.fc19.x86 64.rpm

## <span id="page-5-0"></span> *1.3 CentOS 6.5 32-bit and 64-bit*

Download the installation package:

eProsima Dynamic Fast Buffers 0.2.0 CentOS6.5.tar.gz

Extract its content.

Install the *fastcdr* repositories with one of these commands, depending on your operating system architecture. These commands install a serialization library for basic types that *eProsima DynamicFastBuffers* needs. The header files will be installed in */usr/include/fastcdr* and the libraries in */usr/lib64* (or */usr/lib* if the library is installed in a 32-bit OS).

yum localinstall i686/fastcdr-0.2.0-1.el6.i686.rpm

yum localinstall x86 64/fastcdr-0.2.0-1.el6.x86 64.rpm

Install the *DynamicFastBuffers* repository by using the suitable command for the machine's target architecture. This two commands install the header files in */usr/include/dfb*, the examples in */usr/share/dfb/examples* and the documentation in */usr/share/doc/dfb*.

The compiled library files will be installed in /usr/lib64 if the file installed is for a 64-bit machine, or in /usr/lib if it is for 32-bit.

yum localinstall i686/dynamicfastbuffers-0.2.0-1.el6.i686.rpm

yum localinstall x86\_64/dynamicfastbuffers-0.2.0-1.el6.x86\_64.rpm